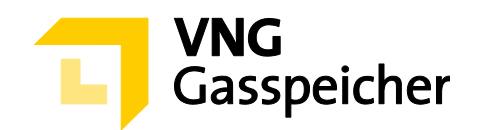

# **Verfahrensbeschreibung**

**für die Kapazitätsvermarktung**

**über den Kundenbereich "MEIN SPEICHER"** 

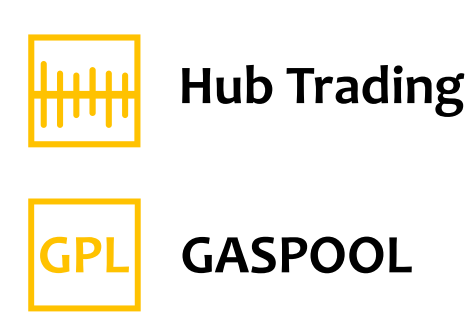

**- Stand: 27.03.2020 -**

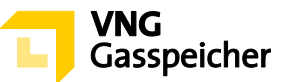

# **Inhaltsverzeichnis**

#### **I. [ALLGEMEINES](#page-2-0)**

- § 1 [Einleitung](#page-2-1)
- § 2 [Verfahren und Registrierung](#page-2-2)
- § 3 [Gegenstand des Verfahrens –](#page-2-3) Produktbeschreibung
- § 4 [Verfahrensablauf](#page-3-0)

#### **II. [ANGEBOTSABGABE](#page-3-1)**

§ 5 [Produktkonfiguration und Abgabe eines verbindlichen Angebots](#page-3-2)

## **III. [ZUTEILUNG UND VERTRAGSSCHLUSS](#page-6-0)**

- § 6 [Zuteilung](#page-6-1)
- § 7 [Vertragsschluss](#page-7-0)
- § 8 Sonstiges

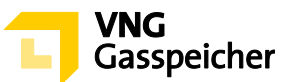

# <span id="page-2-0"></span>**I. ALLGEMEINES**

## <span id="page-2-1"></span>**§ 1 Einleitung**

Die VNG Gasspeicher GmbH (VGS) führt zur Vermarktung ihres Produkts "Hub Trading" über ihren Kundenbereich "*MEIN SPEICHER*" auf der Website der VGS [\(www.vng-gas](http://www.vng-gasspeicher.de/)[speicher.de\)](http://www.vng-gasspeicher.de/) das im Folgenden beschriebene Tenderverfahren durch.

Bei den innerhalb dieser Verfahrensbeschreibung kursiv dargestellten Begrifflichkeiten handelt es sich um Begriffsbestimmungen nach Maßgabe der unter [www.vng-gasspei](http://www.vng-gasspeicher.de/)[cher.de](http://www.vng-gasspeicher.de/) veröffentlichten Allgemeinen Geschäftsbedingungen der VGS für die Speicherung von Gas in den von VGS betriebenen Untergrundgasspeichern, gültig ab 01.04.2020 (Speicher-AGB).

## <span id="page-2-2"></span>**§ 2 Verfahren und Registrierung**

- Die Vermarktung des Produkts "Hub Trading" erfolgt im Rahmen eines Tenderverfah- $(1)$ rens über den Online-Produktkonfigurator "easystore" im Kundenbereich der VGS "MEIN SPEICHER" unter [www.vng-gasspeicher.de/easystore.](http://www.vng-gasspeicher.de/easystore)
- $(2)$ Voraussetzung für die Abgabe eines verbindlichen Angebotes im Rahmen dieses Tenderverfahrens ist die Vertretungsberechtigung der im Rahmen des Tenderverfahrens handelnden natürlichen Person für den jeweiligen *Kunden*, in dessen Namen das verbindliche Angebot abgegeben werden soll. VGS behält sich vor, sich die Vertretungsberechtigung der natürlich handelnden Person durch Vorlage einer entsprechenden Vollmachtsurkunde nachweisen zu lassen.

# <span id="page-2-3"></span>**§ 3 Gegenstand des Verfahrens – Produktbeschreibung**

- $(1)$ Gegenstand dieses Tenderverfahrens ist das Produkt "Trading". Der Leistungszeitraum des abzuschließenden Vertrages "Trading" beginnt nach Ablauf einer Implementierungsfrist von einem (1) ganzen Gastag nach dem Vertragsabschluss gemäß nachfolgendem § 7 Abs. (1) und endet am 01.04.2021, 06:00 Uhr.
- $(2)$ Insgesamt angeboten werden Mengen an *Arbeitsgasvolumen* (AGV) in Höhe von 700,00 GWh sowie 420,00 MWh/h feste *Einspeicherleistung* (ESL) und 539,00 MWh/h feste *Ausspeicherleistung* (ASL).

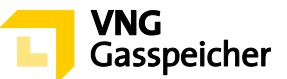

 $(3)$ Das Verhältnis der einzelnen *festen Kapazitäten Einspeicherleistung* und *Ausspeicherleistung* - bezogen auf ein *Arbeitsgasvolumen* in Höhe von 1,00 GWh - ergibt sich aus folgender Tabelle:

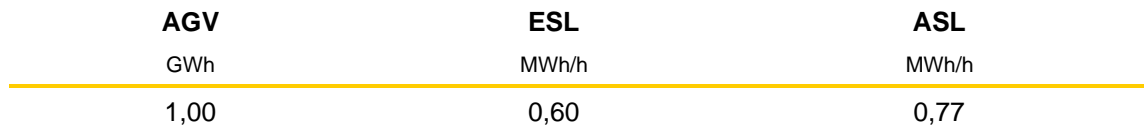

## <span id="page-3-0"></span>**§ 4 Verfahrensablauf**

- $(1)$ Mit Hilfe des Online-Produktkonfigurators "easystore" kann der Bieter gegenüber VGS ein verbindliches Angebot zu Abschluss eines Vertrages "Hub Trading" abgeben.
- Die Angebotsabgabe wird an einem von VGS noch bekanntzugebenden Tag innerhalb  $(2)$ des Zeitraumes 01.04.2020 bis 20.05.2020 in der Zeit von 13:00 Uhr bis 13:30 Uhr (MEZ) möglich sein ("**Angebotsfrist**"). Die Bekanntgabe der Angebotsfrist durch VGS erfolgt bis spätestens 13:00 Uhr des der Angebotsfrist vorangehenden *Arbeitstages*. Das Prozedere der Angebotsabgabe ergibt sich aus § 5.
- $(3)$ Wenn und soweit VGS nach Ablauf der Angebotsfrist ein oder mehrere der verbindlichen Angebote annimmt, erfolgt die Zuteilung der *Kapazitäten* sowie der Vertragsabschluss nach Maßgabe der §§ 6 und 7.

# <span id="page-3-1"></span>**ANGEBOTSABGABE**

# <span id="page-3-2"></span>**§ 5 Produktkonfiguration und Abgabe eines verbindlichen Angebots**

 $(1)$ Die innerhalb der Angebotsfrist vorzunehmende Angebotsabgabe zum Abschluss eines Vertrages "Hub Trading" vollzieht sich entsprechend der nachfolgend beschriebenen Verfahrensschritte:

#### **Schritt 1: Produktauswahl**

Der Bieter wählt im Online-Produktkonfigurator "easystore" unter der Rubrik "Produktauswahl" aus der Produktliste das Produkt "Hub Trading GPL – Tender" aus.

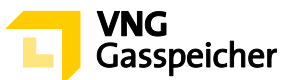

# **Schritt 2: Produktkonfiguration**

Unter der Rubrik "Produkt konfigurieren" trägt der Bieter in das Eingabefeld "Arbeitsgasvolumen" die von ihm gewünschte Menge an fester *Kapazität Arbeitsgasvolumen* bemessen in GWh ein. Hierbei muss eine Menge von mindestens 2,5 GWh festgelegt werden.

Die Parameter für die festen *Kapazitäten Einspeicherleistung* und *Ausspeicherleistung* werden entsprechend dem unter § 3 Abs. (3) bezifferten Kapazitätsverhältnis automatisiert berechnet.

Entsprechende manuelle Eingaben des Bieters sind nicht erforderlich.

#### **Schritt 3: Festlegung einer unteren Zuteilungsgrenze**

Des Weiteren hat der Bieter in das Eingabefeld unter "Untere Zuteilungsgrenze in %" den prozentualen Anteil des von ihm unter Verfahrensschritt 2 definierten Produkts (bestehend aus der Menge der *Kapazitäten Arbeitsgasvolumen*, *Einspeicherleistung* und Ausspeicherleistung; im Folgenden "Wunschprodukt") einzutragen, bei dem er noch zum Abschluss eines Vertrages "Hub Trading" bereit ist ("untere Zuteilungsgrenze"). Die untere Zuteilungsgrenze muss dabei kleiner oder gleich 100 % sein; bei einer unteren Zuteilungsgrenze kleiner 100 % muss die der Zuteilungsgrenze entsprechende Menge der *Kapazität Arbeitsgasvolumen* zudem größer oder gleich 2,5 GWh sein.

Mit der Angabe einer unteren Zuteilungsgrenze kleiner 100% erklärt der Bieter seine ausdrückliche Zustimmung gegenüber VGS, ihm im Rahmen des unter § 6 Abs. (3) beschriebenen Zuteilungsverfahrens das Wunschprodukt auch lediglich anteilig zuzuteilen, wenn sich die nach erfolgter Zuteilung auf Bieter vorrangiger Angebote noch verfügbaren Kapazitätsmengen innerhalb des vom Bieter durch die Angabe einer unteren Zuteilungsgrenze festgelegten Zuteilungsrahmens bewegen. Der Zuteilungsrahmen entspricht dabei verfügbaren Kapazitätsmengen, die kleiner oder gleich den Mengen der *Kapazitäten Arbeitsgasvolumen*, *Einspeicherleistung* und *Ausspeicherleistung* des Wunschprodukts, jedoch größer oder gleich den sich aus der unteren Zuteilungsgrenze diesbezüglich ergebenden anteiligen Kapazitätsmengen sind.

Um die Verfahrensschritte 2 und 3 abzuschließen betätigt der Bieter die Schaltfläche "Konfiguration abschließen".

Soweit die Kapazitätsmenge des vom Bieter unter Verfahrensschritt 2 definierten Wunschprodukts die in vorstehendem § 3 Abs. (2) bezifferten Mengen der insgesamt

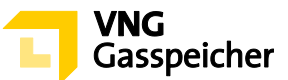

zur Vermarktung stehenden *Kapazität Arbeitsgasvolumen* übersteigen, wird das System an dieser Stelle entsprechende Hinweise geben

#### **Schritt 4: Prüfung der Parameter und Kontaktdaten**

Es erscheint eine Übersichtsmaske, anhand derer der Bieter unter der Rubrik "Zusammenfassung" seine Eingaben überprüfen und die auf das Wunschprodukt bezogenen Kennlinien des Produktes "Hub Trading" einsehen kann.

Unter der Rubrik "Persönliche Daten" wird dem Bieter eine Übersicht seiner hinterlegten Kontaktdaten angezeigt.

## **Schritt 5: Abgabe eines verbindlichen Angebots**

Sind die Angaben korrekt, so kann der Bieter im Zeitraum der Angebotsfrist ein verbindliches Angebot abgeben, indem er unter der Rubrik "Persönliche Daten" das in dem Zeitraum aktivierte Auswahlfeld "Gebotsabgabe" betätigt.

Es erscheint ein Eingabefeld, in welches der Bieter unter "Entgeltgebot" ein *Leistungsentgelt* in Euro pro MWh für den unter § 3 Abs. (1) beschriebenen *Leistungszeitraum* einzutragen hat. Hierbei ist eine Eingabe von bis zu vier (4) Nachkommastellen möglich.

Durch Betätigung des entsprechenden Auswahlfeldes hat die im Rahmen dieses Tenderverfahrens handelnde natürliche Person die Vertretungsberechtigung für den jeweiligen Bieter, in dessen Namen das verbindliche Angebot abgegeben werden soll, ausdrücklich gegenüber VGS zu versichern.

Im Anschluss hat er die Schaltfläche "Verbindlich anfragen" zu betätigen. Die Angebotsabgabe ist damit abgeschlossen.

 $(2)$ Ein gemäß vorstehendem Abs. (1) abgegebenes Angebot gilt als verbindliches Angebot gegenüber VGS zum Abschluss eines Vertrages "Hub Trading".

Mit der Abgabe des Angebotes werden die Bedingungen dieser Verfahrensbeschreibung, die Regelungen des im Kundenbereich "*MEIN SPEICHER*" hinterlegten Mustervertrages "Hub Trading" das Operating Manual und die Speicher-AGB akzeptiert.

Das verbindliche Angebot des Bieters enthält die folgenden Bestandteile:

- a) die Produktkonfiguration (Wunschprodukt)
- b) das Leistungsentgelt in €/MWh
- c) die untere Zuteilungsgrenze in %  $( \leq 100 \%)$

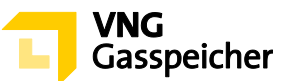

Neben dem *Leistungsentgelt* fällt das *variable Entgelt* gemäß § 5 sowie ein *nutzungsabhängiges Einspeicherentgelt* gemäß § 12 und ein *nutzungsabhängiges Ausspeicherent*gelt gemäß § 13 des Vertrages "Hub Trading" an.

# <span id="page-6-0"></span>**II. ZUTEILUNG UND VERTRAGSSCHLUSS**

# <span id="page-6-1"></span>**§ 6 Zuteilung**

- $(1)$ VGS ist berechtigt, aber nicht verpflichtet, ein gemäß § 5 Abs. (1) abgegebenes verbindliches Angebot anzunehmen.
- Die Berücksichtigung eines Angebots setzt die ausreichende Bonität des Kunden bzw.  $(2)$ dessen Bereitschaft zur Sicherheitsleistung gemäß § 14 Speicher-AGB voraus.

Darüber hinaus legt VGS vor Beginn der Angebotsfrist dieses Tenderverfahrens ein internes Mindestleistungsentgelt für die jeweils zur Vermarktung stehenden *Kapazitäten* fest und dokumentiert dieses. Eine Zuteilung gemäß nachstehendem Abs. (3) wird nur dann erfolgen, wenn ein demnach zuzuteilendes Angebot dem zuvor festgelegten und dokumentierten Mindestleistungsentgelt entspricht oder oberhalb dieses Mindestleistungsentgelts liegt.

- Für den Fall, dass VGS nach erfolgter Prüfung der abgegebenen Angebote ein verbind- $(3)$ liches Angebot annimmt, erfolgt die Zuteilung der zur Vermarktung stehenden *Kapazitäten* gemäß folgendem Prozedere:
	- 1. Es erfolgt die Annahme des Angebots mit dem höchsten *Leistungsentgelt* aller abgegebenen Angebote.
	- 2. Sollten zwei oder mehr Angebote mit dem gleichen *Leistungsentgelt* abgegeben worden sein, erfolgt die Annahme des Angebots, welches zeitlich früher abgegeben wurde.
	- 3. Sind weitere Kapazitäten verfügbar, erfolgt die Annahme des Angebots mit dem höchsten *Leistungsentgelt* aller noch nicht angenommenen Angebote, aus dessen unterer Zuteilungsgrenze Kapazitätsmengen resultieren, die kleiner oder gleich den noch verfügbaren Mengen der *Kapazitäten Arbeitsgasvolumen*, *Einspeicherleistung* und *Ausspeicherleistung* sind ("zuteilbares Angebot"). VGS teilt dem zuteilbaren Angebot mit dem *Leistungsentgelt* die noch verfügbaren Mengen der *Kapazitäten Arbeitsgasvolumen*, *Einspeicherleistung* und *Ausspeicherleistung* zu,

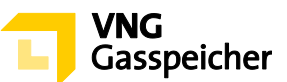

soweit diese für eine dem Kapazitätsverhältnis des zugehörigen Wunschprodukts entsprechende Zuteilung ausreichen. Sollten zwei oder mehr zuteilbare Angebote mit dem gleichen *Leistungsentgelt* abgegeben worden sein, erfolgt die Annahme des Angebots, welches zeitlich früher abgegeben wurde.

4. Der Zuteilungsschritt 3. wird solange wiederholt, bis kein weiteres zuteilbares Angebot vorliegt.

# <span id="page-7-0"></span>**§ 7 Vertragsschluss**

- $(1)$ Ein Vertrag kommt mit der Annahme des Angebotes durch VGS zustande. Der Bieter erhält innerhalb von dreißig (30) Minuten nach Verfahrensende per E-Mail die Mitteilung über die Annahme bzw. Ablehnung seines Angebotes (Annahmeerklärung). VGS wird dem Bieter, mit dem ein Vertrag geschlossen wurde, unverzüglich nach Übermittlung der Annahmeerklärung einen paraphierten und unterzeichneten Vertrag in zweifacher Ausfertigung zusenden.
- $(2)$ Unabhängig vom Abschluss des Vertrages mit Zugang der Annahmeerklärung i.S.d. vorstehenden Abs. (1) hat der Bieter zu Dokumentationszwecken eine von ihm unterzeichnete Ausfertigung des Vertrages unverzüglich an VGS zurückzusenden.

---------

**Kontakt:** Gerne beantworten wir Ihre weiteren Fragen zu unseren Produkten und diesem Tenderverfahren – rufen Sie uns diesbezüglich unter +49 (0)341 443-5744 an oder senden Sie uns eine E-Mail an [sales@vng-gasspeicher.de.](mailto:sales@vng-gasspeicher.de)